FCUBS Silent Build Property File Creation Oracle FLEXCUBE Universal Banking Release 12.3.0.0.0 [December] [2016]

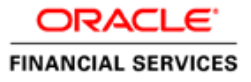

## **Table of Contents**

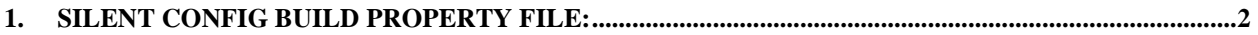

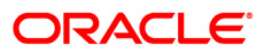

## **1. Silent Config Build Property File:**

- <span id="page-2-0"></span>**1. APPLICATION\_SERVER**: Specify the application server being used for the setup. (Application server = WEBLOGIC or WEBSPHERE)
- **2. APPLICATION SERVER CLUSTERED** : Decides if the application server is weblogic and the server is in cluster configuration (Application\_server\_clustered=Y or N)
- **3. CLUSTER\_SELECTED:** Select the type of cluster (Cluster\_selected=KERNEL/VN/JP)
- **4. INSTALLATION\_TYPE :** Select installation type based on the installer used. (For FCUBS INSTALLER, INSTALLATION\_TYPE = FCUBS For FCIS INSTALLER, INSTALLATION\_TYPE = FCIS)
- **5. APPLICATION\_TYPE:** Select the type of application (Application\_type=FCJ/FCIS/Gateway/BOTG)
- **6. APPLICATIN\_OS**: Select the OS (Applicatin\_os: Linux,Windows)
- **7. USERNAME:** Enter the Username of the schema to be connected (Ex: FCUBS121)
- **8. PASSWORD :** Enter the Password of the schema to be connected (Ex:FCUBS121)
- **9. SERVICENAME:** Enter the Service name of the schema to be connected (Ex: FC1202WI)
- **10. CONNECTSTRING:** Enter the Connect string of the schema to be connected (Ex: FC1202WI)
- **11. IP** :Enter the IP of the schema to be connected (Ex: 10.184.149.177)
- **12. PORT** : Enter the Port of the schema to be connected (Ex: 1521)
- **13. SYMMETRIC\_KEY:** Enter the symmetric key for encryption. (Ex: oraclefinancialsolutions)
- **14. VERSION**: Specify the release version (Ex: 12.2.0.0.0)
- **15. APPLICATION\_NAME** : Specify the name of the application to be deployed. (Ex: FCUBSApp)
- **16. APPLICATION\_CONTEXT**: Identifies the application domain. Based on the Application type selected, the Installer displays the application context. (Ex: FCJNeoWeb)
- **17. APPLICATION\_CONTEXT\_WEBTAB**: Used during drag and drop link in another application context. (Ex: FCJWebTab)
- **18. DEPLOYMENT\_OPTION**: Specify the deployment option. Only required for FCJ/FGL/ELCM application types (DEPLOYMENT\_OPTION=C/D/H) C-Centralized  $\rightarrow$  There will be only one setup. D-Decentralized $\rightarrow$  If all the branches in the setup is decentralized. H- Hybrid  $\rightarrow$  If some of the branches in the setup are Centralized and some branches are decentralized.
- **19. BRANCH\_APP\_SERVER**: Select the app server for branch (Branch\_app\_server=Weblogic/Tomcat)
- **20. SOA\_ENABLE\_DOMAIN**: Select whether SOA has to enabled or not. Used for BPEL process (SOA\_enable\_domain=Y or N)
- **21. PROPERTY\_FILE\_PATH:** Path of the property file.

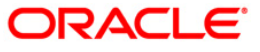

(Ex: C:/Users/sisethur/Desktop/UBS/default/fcubs.properties)

- **22. PROPERTY\_FILE\_PATH1:** This is applicable only if the setup is Decentralized or Hybrid. In this case, decentralized property file path has to be mentioned here. (Ex: D:/Installer/12.0/Dump/PropertyFile/Hybrid/DC/fcubs.properties)
- **23. EXCLUDE\_PROPERTY\_FILE:** To exclude property file from the EAR this property has to be set to Y. Application will start referring the property file from the runtime path mentioned in the next property. (EXCLUDE\_PROPERTY\_FILE=true/false)
- **24. RUNTIME\_PATH:** If EXCLUDE\_PROPERTY\_FILE is set to true, path on the server from where the property file has to be referred needs to be mentioned. (Ex: RUNTIME\_PATH=D:/fcubs.properties)
- **25. RUNTIME\_PATH1:** If EXCLUDE\_PROPERTY\_FILE is set to true, path on the server from where the property file has to be referred needs to be mentioned. This property is applicable for Decentralized EAR deployed on Weblogic server. (Ex: RUNTIME\_PATH1=D:/fcubs.properties)
- **26. GATEWAY\_APPLICATION\_TYPE**: Select the type of gateway application. Required only for gateway application (GATEWAY\_APPLICATION\_TYPE=Gateway EJB/Gateway MDB/Gateway HTTP/Gateway WebServices)
- 27. **WEBSERVICE TYPE:** Select if all the webservices along with EJB are to be merged into a single EAR (Integrated) or whether each webservices are to be built as a separated EAR(Individual). (WEBSERVICE\_TYPE=Integrated/Individual)
- 28. **WEBSERVICES RECOMPILATION REQUIRED:** Applicable only for existing webservice for which XSD and wsdl has to be recompiled. Value should be N for all other cases. If value is set to Y, relevant library jar must be available (WEBSERVICES\_RECOMPILATION\_REQUIRED=Y or N)
- **29. DATASOURCE\_LIST:** Provide a tilde **(~)** separated list for multiple data sources **(**only required for Gateway EJB/Gateway MDB).
- **30. SOURCE\_LIST:** Enter FCHome Path. (Ex: SOURCE\_LIST=D:/SOURCES/12.2SUP)
- **31. EAR\_BUILD\_TYPE**: Select "EAR\_Build" for EAR build using weekly patchsets. Select " EAR\_Build\_ROLEDUP" for EAR build using ROLLEDUP patchsets (EAR\_BUILD\_TYPE=EAR\_Build/EAR\_Build\_ROLEDUP)
- **32. DESTINATION\_DIRECTORY:** Enter destination directory path. (Ex: DESTINATION\_DIRECTORY=D:/temp/FCUBS12.2/FCUBS\_12.2.0.0.0/DEST)
- **33. MODULES\_REQD**: Provide TILDA (~) separated list of modules. MODULES\_REQD=SMS~DV (For specific modules) or MODULES\_REQD=ALL (For all modules)
- **34. HELP\_FILES\_INCLUDE:** If Static files (UIXML/JS/Help Files) are to be included in the EAR, this property has to be set to Y. If static files should not be part of the EAR and should be referred from external path, then this property has to be set to N.
- **35. HELP\_FILES\_RUNTIME\_PATH:** If HELP\_FILES\_INCLUDE is N, path from where the Static files are to be referred by the application. (Ex: HELP\_FILES\_RUNTIME\_PATH=D:/BrnDbgs)
- **36. BRANCH\_FILES\_PATH:** If HELP\_FILES\_INCLUDE is N, path from where the Static files for Decentralized application are to be referred.

(Ex: BRANCH\_FILES\_PATH=D:/BrnDbgs)

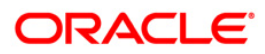

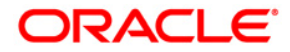

**FCUBS Silent Build Property File Creation [December] [2016] Version 12.3.0.0.0**

**Oracle Financial Services Software Limited Oracle Park Off Western Express Highway Goregaon (East) Mumbai, Maharashtra 400 063 India**

**Worldwide Inquiries: Phone: +91 22 6718 3000 Fax:+91 22 6718 3001 www.oracle.com/financialservices/**

**Copyright © [2007], [2016], Oracle and/or its affiliates. All rights reserved.** 

**Oracle and Java are registered trademarks of Oracle and/or its affiliates. Other names may be trademarks of their respective owners.**

**U.S. GOVERNMENT END USERS: Oracle programs, including any operating system, integrated software, any programs installed on the hardware, and/or documentation, delivered to U.S. Government end users are "commercial computer software" pursuant to the applicable Federal Acquisition Regulation and agency-specific supplemental regulations. As such, use, duplication, disclosure, modification, and adaptation of the programs, including any operating system, integrated software, any programs installed on the hardware, and/or documentation, shall be subject to license terms and license restrictions applicable to the programs. No other rights are granted to the U.S. Government.**

**This software or hardware is developed for general use in a variety of information management applications. It is not developed or intended for use in any inherently dangerous applications, including applications that may create a risk of personal injury. If you use this software or hardware in dangerous applications, then you shall be responsible to take all appropriate failsafe, backup, redundancy, and other measures to ensure its safe use. Oracle Corporation and its affiliates disclaim any liability for any damages caused by use of this software or hardware in dangerous applications.**

**This software and related documentation are provided under a license agreement containing restrictions on use and disclosure and are protected by intellectual property laws. Except as expressly permitted in your license agreement or allowed by law, you may not use, copy, reproduce, translate, broadcast, modify, license, transmit, distribute, exhibit, perform, publish or display any part, in any form, or by any means. Reverse engineering, disassembly, or decompilation of this software, unless required by law for interoperability, is prohibited.**

**The information contained herein is subject to change without notice and is not warranted to be error-free. If you find any errors, please report them to us in writing.**

**This software or hardware and documentation may provide access to or information on content, products and services from third parties. Oracle Corporation and its affiliates are not responsible for and expressly disclaim all warranties of any kind with respect to third-party content, products, and services. Oracle Corporation and its affiliates will not be responsible for any loss, costs, or damages incurred due to your access to or use of third-party content, products, or services.**

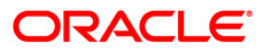